# **САМЯУЧИТЕЛЬ** 1 С: Предприятие 77 **УРОКИ ПРОГРАММИРОВАНИЯ**

Сергей Постовалов<br>Анастасия Постовалова

- **Администрирование** и конфигурирование
- Бухгалтерский и оперативный учет
- Расчет заработной платы
- Экспорт и импорт данных
- Подготовка к аттестационным экзаменам

Эффективное обучение до уровня аттестационного экзамена фирмы «1С»

# **Сергей Постовалов Анастасия Постовалова**

# 1 С: Предприятие 77 **УРОКИ** ПРОГРАММИРОВАНИЯ

Санкт-Петербург «БХВ-Петербург» 2006

УДК 681.3.06

ББК 32.973.26-018.2

П63

#### **Постовалов С. Н., Постовалова А. Ю.**

П63 1С:Предприятие 7.7. Уроки программирования. Самоучитель. — СПб.: БХВ-Петербург, 2006. — 320 с.: ил.

ISBN 978-5-94157-777-4

Описываются администрирование системы 1С:Предприятие 7.7, введение в бухгалтерский учет, встроенный язык и основные базовые объекты системы. Рассматривается специфика работы с объектами компонент "Бухгалтерский учет", "Оперативный учет" и "Расчет", а также механизмов экспорта-импорта данных. Обучение проводится на примерах решения стандартных задач, возникающих как при настройке типовых конфигураций в системе 1С:Предприятие 7.7, так и при разработке конфигураций по ведению бухгалтерского и оперативного учета, расчета заработной платы. По каждой теме даны задания и контрольные вопросы. В конце книги приведены ответы и решения наиболее сложных задач.

Книга предназначена как для программистов, никогда раньше не работавших с 1С:Предприятием 7.7, так и для опытных специалистов по 1С. Ее можно использовать для подготовки к аттестационным экзаменам по программам 1С:Бухгалтерия 7.7, 1С:Торговля и Склад 7.7, 1С:Зарплата и Кадры 7.7.

*Для 1С-программистов*

УДК 681.3.06 ББК 32.973.26-018.2

#### **Группа подготовки издания:**

Главный редактор *Екатерина Кондукова* Зам. главного редактора *Евгений Рыбаков* Зав. редакцией *Григорий Добин* Редактор *Татьяна Лапина* Компьютерная верстка *Татьяны Олоновой* Корректор *Зинаида Дмитриева* Дизайн серии *Игоря Цырульникова* Оформление обложки *Елены Беляевой* Зав. производством *Николай Тверских*

Лицензия ИД № 02429 от 24.07.00. Подписано в печать 30.01.06. Формат 70×100 $1/16$ . Печать офсетная. Усл. печ. л. 25,8. Тираж 3000 экз. Заказ № 47 "БХВ-Петербург", 194354, Санкт-Петербург, ул. Есенина, 5Б. Санитарно-эпидемиологическое заключение на продукцию

№ 77.99.02.953.Д.006421.11.04 от 11.11.2004 г. выдано Федеральной службой по надзору в сфере защиты прав потребителей и благополучия человека.

> Отпечатано с готовых диапозитивов в ГУП "Типография "Наука" 199034, Санкт-Петербург, 9 линия, 12

# Оглавление

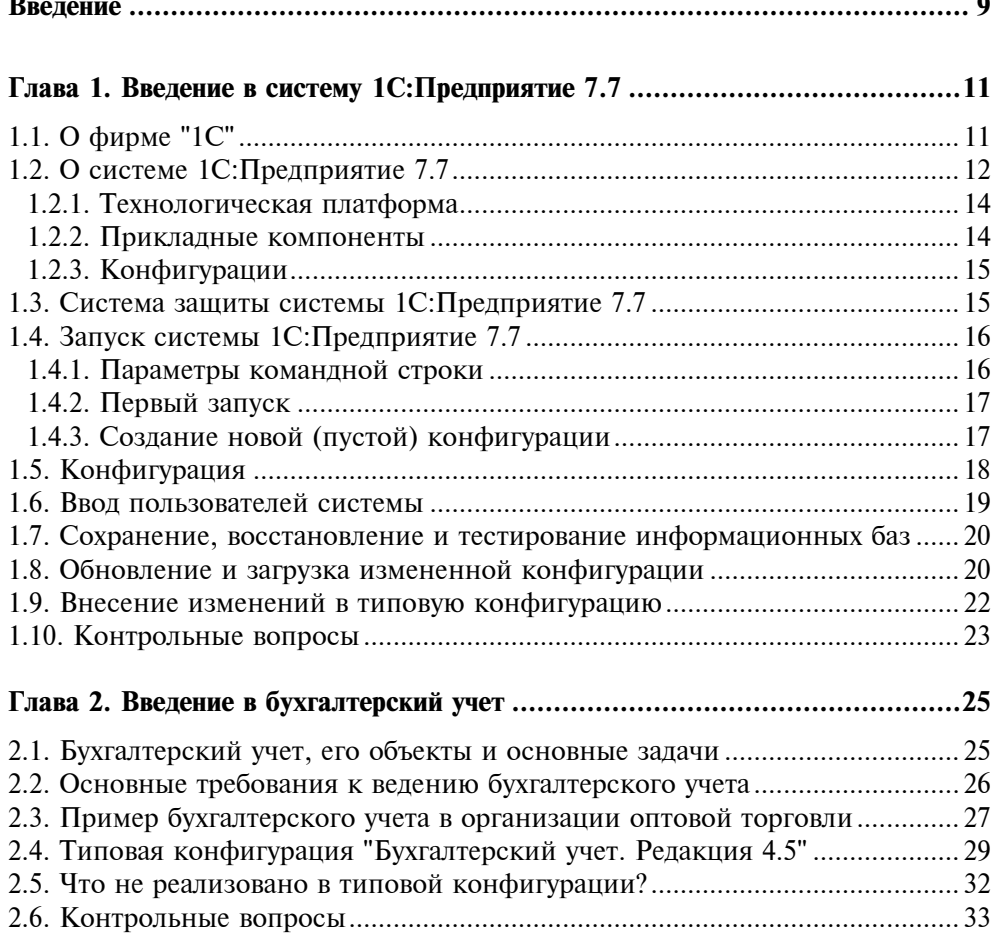

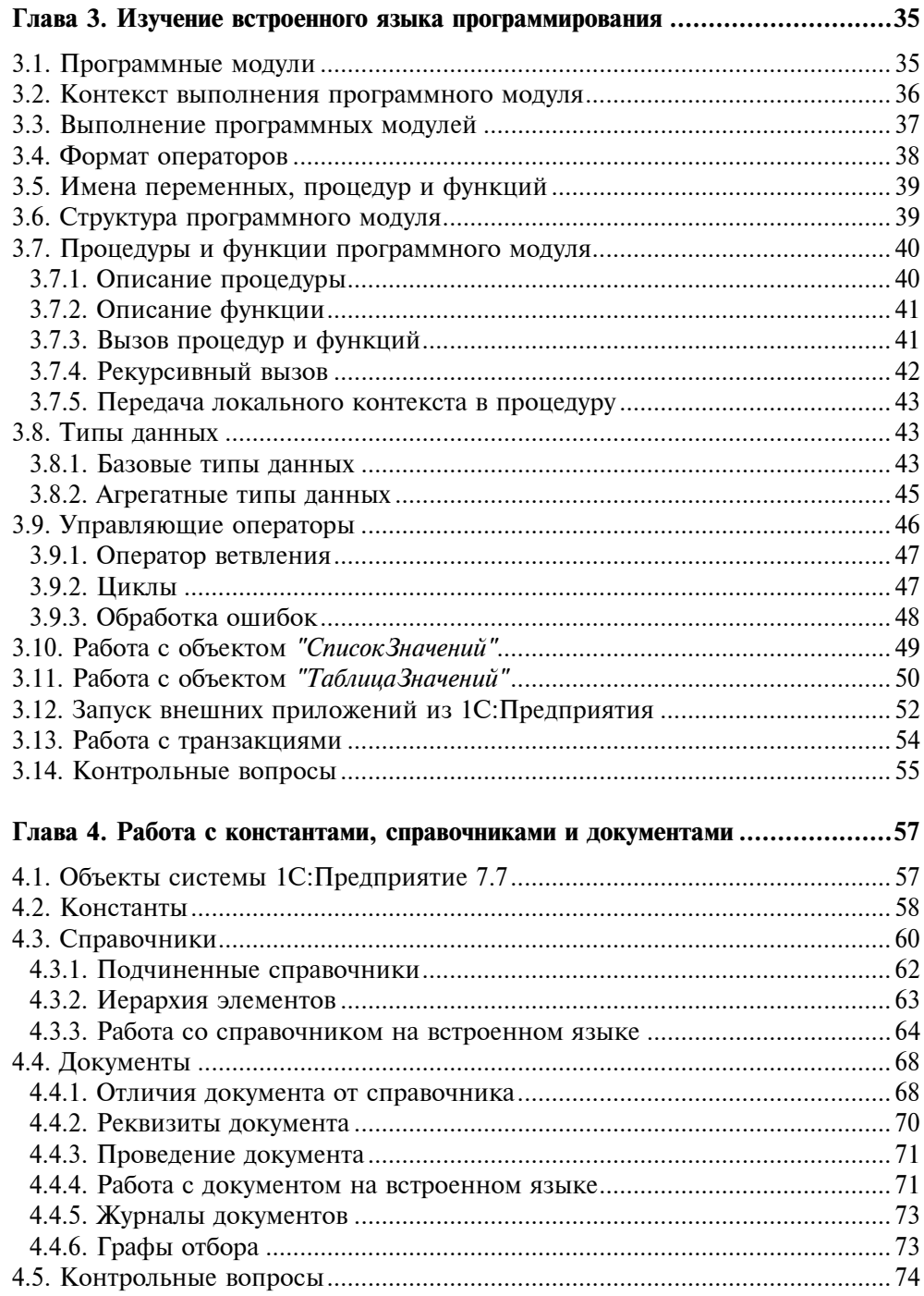

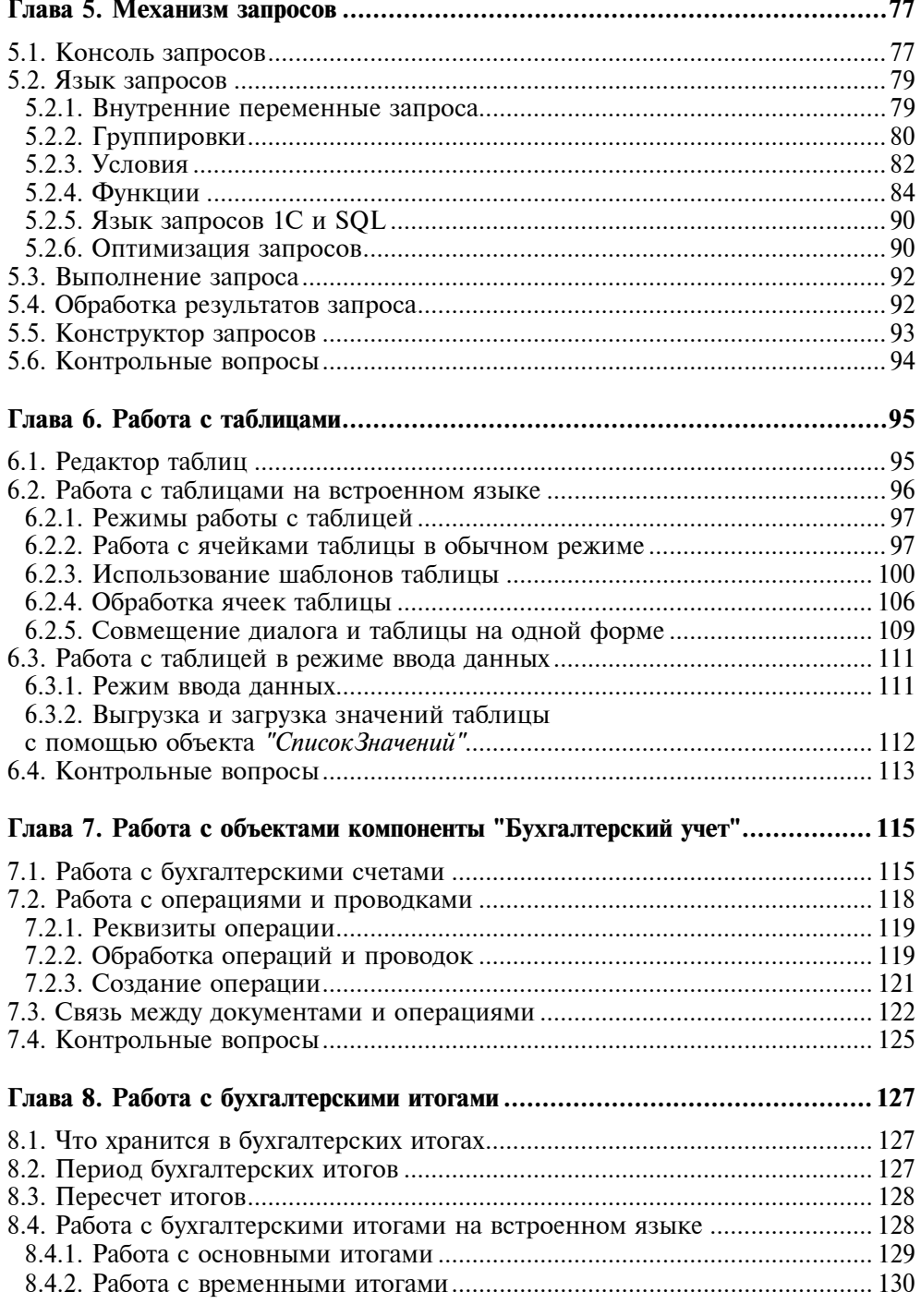

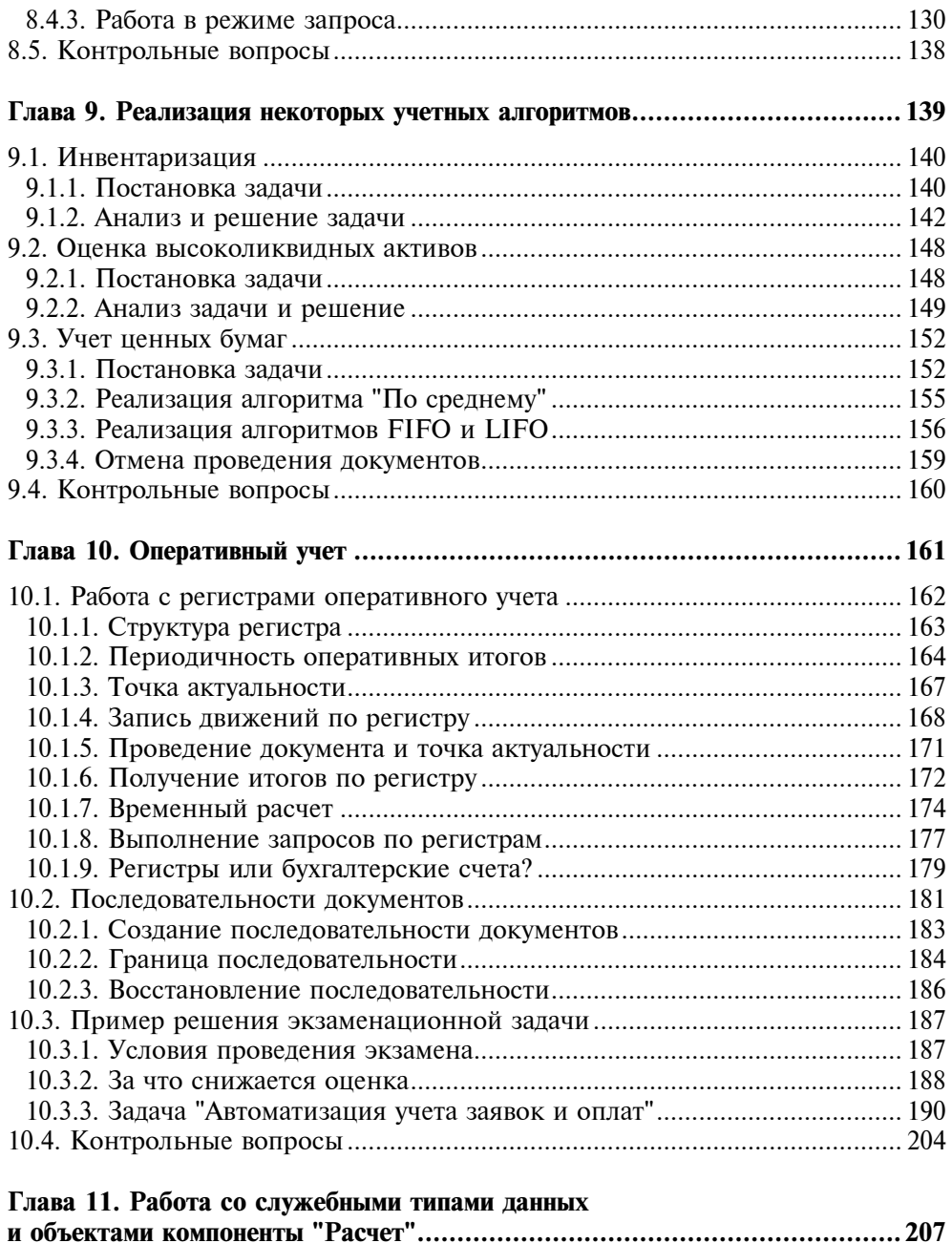

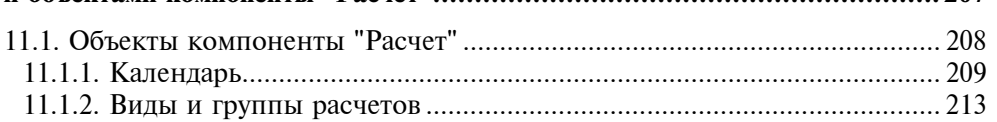

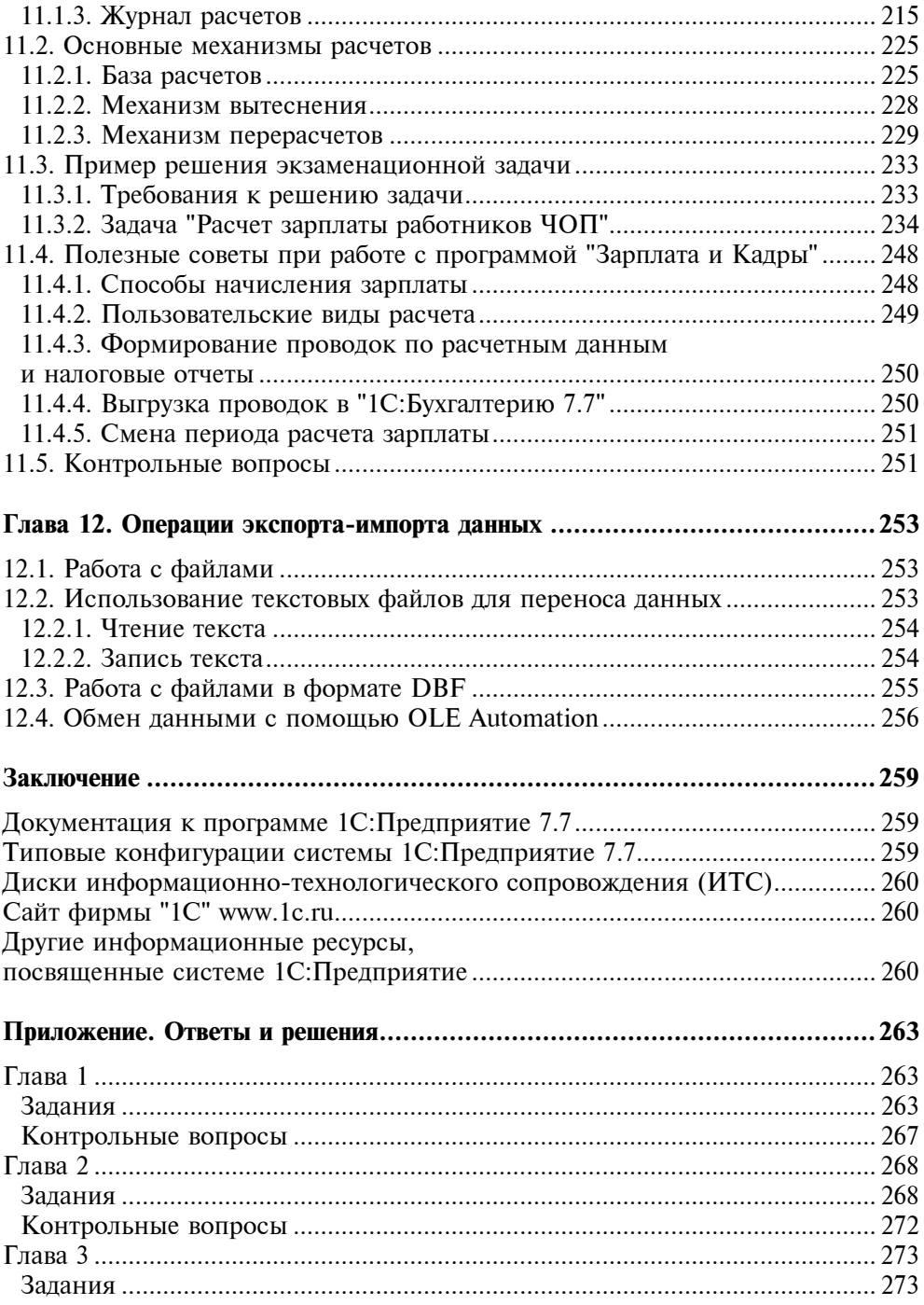

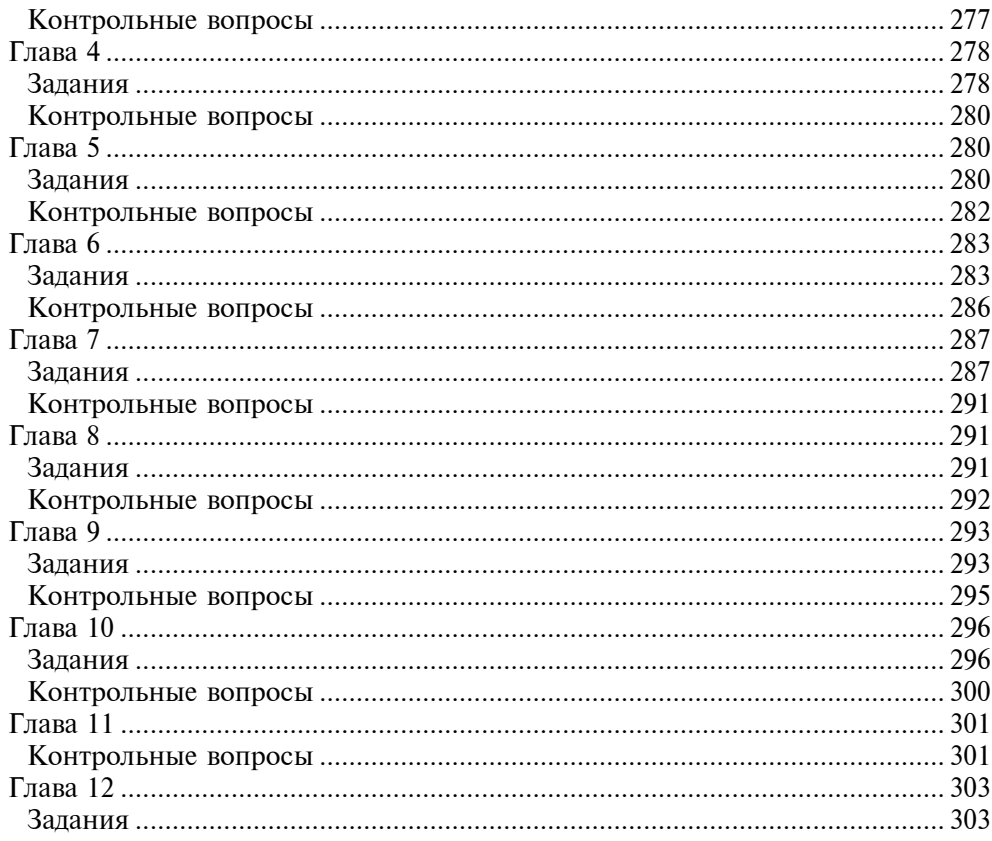

# Введение

Книга, которую вы держите в руках, является учебным пособием для самостоятельного изучения программирования в системе 1С: Предприятие 7.7. Если вас заинтересовала данная тема, значит вы, уважаемый читатель, уже слышали про эту замечательную программу. Может быть, кто-то улыбнется, а кто-то захочет заключить слово "замечательную" в кавычки, но не в этом суть. Рынок в лице массового потребителя выбрал этот продукт в качестве основного инструмента для автоматизации учета и, тем самым, создал огромный спрос на специалистов по 1С.

Когда задают вопрос "Сложно ли научиться программировать на 1С?", мы отвечаем: "И просто, и сложно". Просто - потому что очень легко сделать первый шаг человеку, немного знакомому с программированием на любом лоугом языке, например Паскале или Бейсике. Сложно - потому что нужно знать и уметь использовать ряд специфических механизмов, реализованных в системе 1С: Предприятие 7.7, чтобы эффективно программировать на 1С. Даже многолетний опыт успешной работы специалиста по 1С еще не гарантирует знания всех тонкостей работы механизмов системы.

Материал книги можно разделить на две части. "Первый шаг" - главы с 1 по 6, которые описывают администрирование системы, введение в бухгалтерский учет, описание встроенного языка и основные базовые объекты системы 1С: Предприятие 7.7. "Второй шаг" - это главы с 7 по 12, описывающие специфику работы с объектами компонент "Бухгалтерский учет", "Оперативный учет" и "Расчет", а также механизмов экспорта-импорта данных.

Материал дается "с нуля", т. е. исходя из предположения, что вы никогда не видели систему 1С: Предприятие 7.7. Однако даже если вы ежедневно работаете с этой системой, книга может пригодиться для получения цельного представления о ней и для подготовки к аттестационным экзаменам, проволимым фирмой "1С".

Чтение книги должно чередоваться с выполнением практических заданий на компьютере. Только закрепив материал таким образом, есть смысл читать дальше, поскольку обучение построено по принципу "от простого к сложному". В конце каждой главы приводится список контрольных вопросов. Сразу предупредим, что не на все вопросы ответ дан именно в этой главе. Над чем-то нужно подумать, что-то посмотреть в синтакс-помощнике или документации к системе 1С: Предприятие 7.7, что-то проверить экспериментально на компьютере. Решения и ответы на наиболее сложные вопросы и задания приведены в конце книги.

Ну, а теперь пора начинать!

# Глава 1

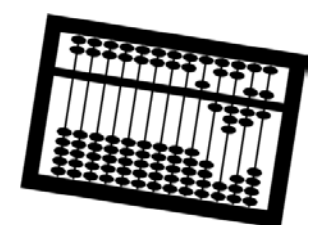

# Введение в систему 1С: Предприятие 7.7

Даже бегло ознакомившись с объявлениями о существующих вакансиях на должность бухгалтера, нетрудно заметить, что одним из главных требований к кандидатам является знание "1С". Если же просмотреть вакансии программистов, станет ясно, что существенную долю на данном рынке занимают программисты "1С". Что это за два волшебных знака, которые прочно закрепились в нашем лексиконе? В данной главе мы познакомимся с историей создания системы 1С: Предприятие 7.7, входящими в нее компонентами, и основами ее администрирования.

# 1.1. О фирме "1С"

Фирма "1С" специализируется на дистрибуции, поддержке и разработке компьютерных программ и баз данных делового и домашнего назначения. Основанная в 1991 году, "1С" - российская фирма со штатом более 400 человек, опирающаяся исключительно на собственные профессиональные разработки. По данным многочисленных опросов, "1С" занимает первое ме- $\overline{R}$ софтверном секторе российской компьютерной инлустрии **CTO**  $(http://www.1c.ru).$ 

Впрочем, даже если бы опросы не проводились, следует признать - первенство "1С" в настоящий момент очевидно.

Обратимся к истории. В 1992 году на выставке "Comtek" демонстрируется первая бухгалтерская программа фирмы "1С". Называлась она "Мини-Бухгалтерия", была простой и удобной в работе, и в результате грамотной маркетинговой политики быстро вышла в лидеры продаж среди бухгалтерских программ. Через два года выходит 1С:Бухгалтерия 6.0 - одна из первых бухгалтерских программ, работающих под Windows. В 1996 году появляется продукт нового поколения  $-1$ С:Торговля 7.0 — первый кирпичик на новой технологической платформе, которая окончательно оформляется в 1998 году под названием 1С: Предприятие 7.7. За прошедшее время пользователями программ для управления и учета системы 1С:Предприятие 7.7 стало более 700 000 организаций. Однако фирма "1С" не привыкла жить на старых заслугах и практически сразу приступила к разработке следующей версии системы 1С: Предприятие 8.0, которая появилась в 2003 году. Наверное, у читателя может возникнуть закономерный вопрос: "А стоит ли изучать версию 7.7, если уже есть новая версия? И сильно ли они отличаются?"

Прежде всего, отметим, что 1С: Предприятие 7.7 и 1С: Предприятие 8.0 это две разные программы, схожие на уровне концепций. Обе версии позволяют реализовать практически любую учетную задачу. Восьмая версия обладает более развитым инструментарием для разработчика и обладает большей масштабируемостью, чем версия 7.7. В то же время, седьмая версия менее требовательна к аппаратным ресурсам и более простая в освоении. Поэтому, скорее всего, седьмая и восьмая версии 1С: Предприятия будут достаточно долгое время существовать параллельно.

В деятельности фирмы "1С" можно выделить несколько ключевых моментов. Прежде всего, индустриальный подход к разработке, тиражированию, продаже и поддержке программ. Что это значит? Основной продукт фирмы "1С" — система 1С: Предприятие 7.7 — является "конструктором" для создания мощных программ автоматизации предприятия малыми силами. На базе системы 1С: Предприятие 7.7 фирмой "1С" разработаны типовые решения в области бухгалтерского учета, оперативного (управленческого) учета и расчета заработной платы. Очевидно, что каждая отрасль имеет свои особенности, и охватить все области фирма "1С" не в состоянии, поэтому разработкой отраслевых решений занимаются ее партнеры.

Второй ключевой момент - опора на широкую партнерскую сеть, обеспечивающую качественное и эффективное обслуживание массового потребителя и высокие темпы развития. В настоящее время сеть насчитывает больше трех тысяч фирм-франчайзи. Из них около 200 занимаются разработкой собственных конфигураций, ориентированных на отраслевые решения, такие как торговля, транспорт, туризм, услуги и т. д.

Не менее важным моментом является то, что создана система обучения и аттестации специалистов по 1С. Качество специалистов подтверждается наличием сертификатов, которые выдаются после сдачи аттестационных экзаменов. Экзамены проводятся как в учебных центрах фирмы "1С", так и в крупных городах специальными выездными комиссиями. Более подробную информацию об этом можно получить на сайте http://www.1c.ru в разделе "Обучение и аттестация". Там же можно найти и примеры экзаменационных задач. Решения некоторых из этих задач мы будем рассматривать в настояшей книге.

# 1.2. О системе 1С: Предприятие 7.7

1С: Предприятие 7.7 является гибкой настраиваемой системой для решения широкого круга задач в сфере автоматизации деятельности предприятий.

Программы, в которые программист может вносить изменения, обычно называются программами с открытым кодом. 1С:Предприятие 7.7 можно частично отнести к программам с открытым кодом, то есть часть кода является открытой, а часть — закрытой. Закрытая часть — это "платформа" или "ядро", открытая — это "конфигурация". На рис. 1.1 приведена схема взаимодействия различных компонент 1С:Предприятия. В системе 1С:Предприятие 7.7 можно выделить три уровня:

- технологическая платформа;
- $\blacksquare$ прикладные компоненты;
- $\blacksquare$ конфигурации.

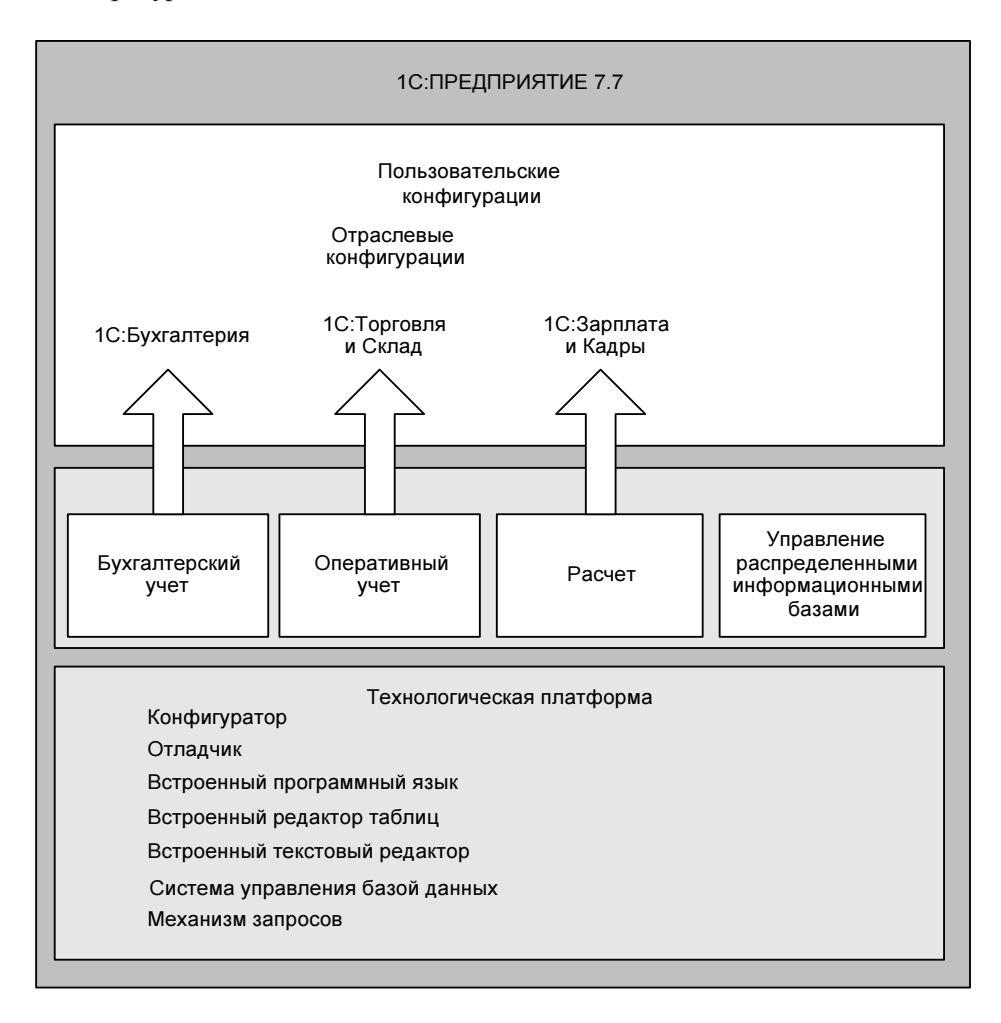

## 1.2.1. Технологическая платформа

Технологическая платформа включает в себя конфигуратор, отладчик, монитор, встроенный программный язык, встроенный редактор таблиц, встроенный текстовый редактор, систему управления базой данных и механизм запросов.

Конфигуратор — это программа для конфигурирования и администрирования системы. Конфигурирование — это определение структуры данных информационной базы, разработка форм диалогов, описание алгоритмов функционирования системы на встроенном языке программирования, настройка наборов прав и интерфейсов пользователей. Администрирование это управление списком пользователей, сохранение резервных копий информационной базы, тестирование и исправление информационной базы, настройка журнала регистрации.

Отладчик — это программа для выполнения программных модулей в пошаговом режиме. Также в отладчике можно вычислять текущие значения переменных, выражения и функции. Полезной возможностью отладчика является замер производительности. С момента включения замера производительности и до его выключения отладчик запоминает количество вызовов операторов и процедур и время выполнения каждой операции. Таким образом, можно точно определить, на что больше всего времени тратится при выполнении программы.

Монитор — это программа для просмотра списка активных пользователей, работающих с информационной базой, и журнала регистрации действий пользователя, который хранится в файле 1cv7.mlg.

Система управления базой данных (СУБД) позволяет разработчику абстрагироваться от физического уровня хранения данных. Достигается это за счет того, что структура данных описывается на языке предметной области настраиваются реквизиты документов, справочников, операций и проводок. При сохранении конфигурации система генерирует набор файлов в формате DBF в файл-серверной версии программы или набор таблиц в базе данных под управлением MS SQL Server. В дальнейшем разработчик оперирует данными не на уровне записей таблиц, а на уровне объектов предметной области, причем информация об одном объекте фактически может храниться в нескольких физических таблицах. Для извлечения информации может использоваться универсальный механизм запросов, см. главу 5.

## 1.2.2. Прикладные компоненты

Каждая прикладная компонента содержит набор объектов специализированных для определенной предметной области. Компонента "Бухгалтерский учет" содержит объекты "Планы Счетов", "Виды Субконто", "Операция", "Бухгалтерские Итоги". Компонента "Оперативный учет" содержит объект "Регистры". Компонента "Расчет" содержит объекты "Журналы Расчетов", "Виды Расчетов", "Группы Расчетов", "Календари". Специальная компонента "Управление распределенными информационными базами" позволяет производить обмен информацией между удаленными рабочими местами.

## 1.2.3. Конфигурации

Фирма "1С" не продает отдельно платформу 1С:Предприятие 7.7. На базе этой платформы разработаны и поддерживаются типовые конфигурации, которые и поставляются с набором необходимых компонент. В табл. 1.1 перечислены основные типовые конфигурации.

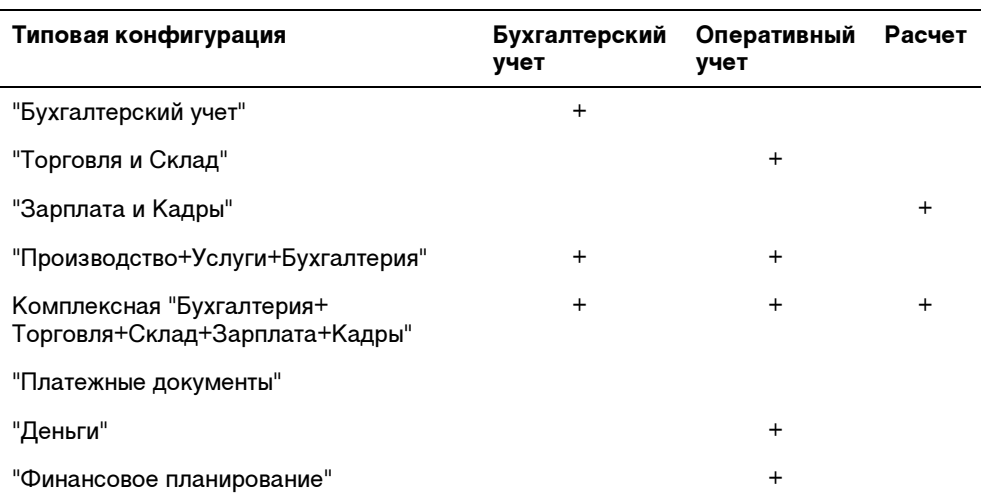

Таблица 1.1. Типовые конфигурации

Одной из характерных особенностей конфигураций является их масштабируемость: одна и та же конфигурация может работать на локальном компьютере, в сети и на сервере под управлением MS SQL Server.

# 1.3. Система защиты системы 1С: Предприятие 7.7

Программа 1С:Предприятие 7.7 защищена аппаратным ключом. В настоящее время выпускаются ключи двух видов — для LPT- и для USB-портов компьютера. Отличием сетевых ключей является их цвет — красный. Перед запуском системы 1С:Предприятие 7.7 необходимо установить драйвер защиты. Желательно устанавливать самую последнюю версию драйвера защиты. Ее

можно взять с дисков информационно-технологического сопровождения (ИТС) или скачать с сайта производителя ключей http://www.aladdin.ru.

При использовании сетевой версии на компьютере, к которому присоединен аппаратный ключ, устанавливается сервер защиты. Способ установки сервера зависит от используемой операционной системы и описан в руководстве по инсталляции программы. Есть возможность устанавливать ключ и сервер защиты на компьютере с операционной системой Linux.

# 1.4. Запуск системы 1С: Предприятие 7.7

При запуске системы 1С:Предприятие 7.7 появляется диалоговая форма (рис. 1.2), в которой производится выбор информационной базы и режима работы ("Предприятие", "Конфигуратор", "Отладчик", "Монитор").

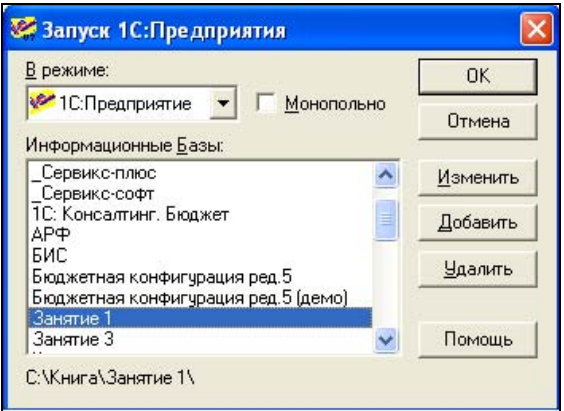

Рис. 1.2. Запуск системы 1С: Предприятие 7.7

## 1.4.1. Параметры командной строки

Можно ли запустить 1С:Предприятие 7.7 без открытия окна выбора информационной базы данных? Да, можно, для этого надо указать параметры командной строки:

- $\Box$ CONFIG — конфигуратор;
- $\Box$ DEBUG — отлалчик:
- $\Box$ ENTERPRISE — предприятие;
- $\Box$ /D<Путь> — каталог информационной базы данных;
- $\Box$ /U<Путь> — каталог пользователя;
- / N<Имя> имя пользователя, как оно указанно в списке пользователей в конфигураторе;
- $\Box$  /P<Пароль> пароль пользователя;
- $\Box$  /M монопольный режим;
- $\Box$  /T<Путь> параметр для переопределения каталога временных файлов.

#### ПРИМЕР

Чтобы запустить информационную базу № 1, расположенную в каталоге С: Книга \Занятие 1, под пользователем Иванов с паролем 123, нужно ука-3aTb CTDOKY 3aNYCKa: "C: \Program Files\1cv771\BIN\1cv7.exe" enterprise /D"C:\Книга\Занятие 1" / МИванов / Р123.

## 1.4.2. Первый запуск

Если у вас сетевая версия 1С: Предприятия 7.7, то первый запуск нужно производить в монопольном режиме, так как происходит создание индексных файлов. Также монопольный режим запуска требуется и в других случаях: при переиндексации базы данных, при сохранении и восстановлении базы данных, при удалении помеченных на удаление объектов, при групповом перепроведении документов.

## 1.4.3. Создание новой (пустой) конфигурации

Чтобы создать новую (пустую) конфигурацию, необходимо

- $\mathbf{1}$ Выбрать режим Конфигуратор.
- Нажать кнопку Добавить.  $\mathfrak{D}$
- $3<sup>1</sup>$ Выбрать (или создать новый) каталог, в котором будет находиться информационная база.
- 4. Нажать кнопку ОК.
- $5_{-}$ В меню Конфигурация выбрать пункт Открыть конфигурацию.
- В меню Файл выбрать пункт Сохранить. 6

Далее на все вопросы отвечать утвердительно. В результате в каталоге информационной базы появятся системные файлы конфигурации. Соответствующий файл конфигурации имеет имя 1cv7.md, словарь данных хранится в файле lcv7.dd (в SQL-версии lcv7.dds). Используя словарь данных, можно уточнить, в каких файлах (SQL-таблицах) хранятся информационные объекты.

#### Задание 1.1

- 1. Создайте новую (пустую) информационную базу данных в новом каталоге.
- $\mathfrak{D}$ Откройте конфигурацию. В свойствах задачи задайте имя конфигурации ("Занятие № 1"), введите авторов и пароль на конфигурацию.

# 1.5. Конфигурация

Открыть конфигурацию можно через меню Конфигурация, пункт Открыть конфигурацию. Окно конфигурации состоит из трех закладок (рис. 1.3):

- $\Box$ Метаданные;
- **<sup>1</sup>** Интерфейсы;
- Права.

| <b>«Конфигуратор - Занятие 1</b><br>H                                                                                                    |  |
|----------------------------------------------------------------------------------------------------|--|
| Файл Действия Конфигурация Конструкторы Администрирование Сервис<br>Окна<br>Помощь                                                                                                    |  |
| ?<br>នី<br>冨<br>行序日<br>人生日<br>$\n  ②\n  ②$<br>图<br>当亡的<br>$\overline{\phantom{a}}$                                                                                                    |  |
| 福德翻卷 希祖德 植植植植植植<br>$\mathbb{B}^{\mathbb{B}}_{\mathbb{B}}$<br>区区<br>乳工物 者のの<br>$\Omega$                                                                                                    |  |
| <b>F</b> В Конфигурация <sup>*</sup><br>lle<br>le.                                                                                                    |  |
| $\frac{\Delta T}{2\pi}$<br>$\Box$<br>+<br>鸐<br><b>Read</b><br>図                                                                                                    |  |
| 日 t商 3agaya<br>Е Константы<br>Справочники<br>Документы<br><b>11 Журналы документов</b><br><b>Перечисления</b><br>Ð<br>Отчеты<br>$\Box$ Обработки<br>• Ф Планы Счетов<br>Ŧ<br><b>Виды Субконто</b><br><b>D</b> Операция<br>$\overline{+}$<br><b>+ В</b> Проводка<br><b>Qual</b> Регистры<br>Журналы расчетов<br>Виды расчетов<br>А Группы расчетов<br>Календари<br>d<br>$+$<br>Интерфейсы<br><b>А</b> Права<br><b>ПРИ Метаданные</b> |  |
| <b>к. Конфигурация</b> *                                                                                                    |  |
| NUM CTATYC: БД <sup>*</sup> , Документ*<br>Для получения подсказки нажмите F1                                                                                                    |  |

Рис. 1.3. Структура конфигурации

Метаданные — это данные о данных, а именно:

- $\Box$  информация о структуре информационных баз данных: справочников, документов и т. д.;
- формы диалогов и списков;
- таблицы отчетов;
- программные модули, в которых на встроенном языке описываются алгоритмы функционирования системы.

На закладке Интерфейсы происходит создание и настройка интерфейсов пользователей. Интерфейс состоит из двух частей: меню и инструментальных панелей. У интерфейса может быть подчиненный интерфейс, который получается из родительского интерфейса перечислением доступных пунктов меню и кнопок.

#### Внимание!

При настройке интерфейса (пункт Свойства контекстного меню) обычного пользователя нужно отключить системное меню Операции, через которое можно получить доступ ко всем объектам конфигурации.

На закладке Права задаются наборы прав доступа к информационным объектам, определенным в закладке **Метаданные**. При настройке набора прав обратите внимание на права, задаваемые на свойствах задачи. Если поставить флажок Административные функции, то пользователь с таким набором прав будет иметь возможность изменять структуру метаданных, управлять списком пользователей, назначать права доступа, редактировать пользовательские интерфейсы.

#### Задание 1.2

- 1. Установите текущий релиз типовой конфигурации "Бухгалтерский учет".
- 2. Создайте в конфигурации новый интерфейс "ИнтерфейсКассира". Пользователь с таким интерфейсом может вводить приходные и расходные кассовые документы и просматривать список кассовых документов. Настройте панель инструментов и меню.
- 3. Создайте в конфигурации новый набор прав "Права Кассира". Пользователь с такими правами может вводить новые кассовые документы, но не может изменять уже проведенные кассовые документы.

## 1.6. Ввод пользователей системы

Ввод пользователей системы производится в конфигураторе в меню Администрирование, пункт Пользователи. Для каждого пользователя задается рабочий каталог, набор прав, интерфейс и пароль (по умолчанию пароля нет). Один из пользователей обязательно должен обладать административными функциями.

Если для пользователя задан рабочий каталог, то при попытке повторного входа под этим пользователем система выдаст сообщение "Каталог пользователя занят".

Список пользователей хранится в фале users.usr в подкаталоге USERDEF каталога информационной базы.

#### Задание 1.3

Заведите в конфигураторе двух новых пользователей системы (один кас- $1_{-}$ сир, другой — администратор), задайте им пароли, роли и интерфейсы.

2. Запустите конфигурацию под интерфейсом кассира, введите приходный кассовый ордер от покупателя — контрагента Иванова (корреспондирующий счет 62.1) на сумму 1200 рублей. Проверьте возможность изменения непроведенного документа и невозможность изменения проведенного документа.

## 1.7. Сохранение, восстановление и тестирование информационных баз

В меню Администрирование есть пункты для сохранения, восстановления, выгрузки, загрузки и тестирования информационной базы. При сохранении выполняется сжатие баз данных и файла конфигурации в архив с расширением zip. При восстановлении данных происходит обратная операция: из файла архива происходит распаковка баз данных и файла конфигурации. Сохранение и восстановление производят с целью создания резервных копий и для переноса данных с одного компьютера на другой (целиком).

При выгрузке данных информация сначала сохраняется в файле данных, а затем добавляется в архив. С помощью выгрузки-загрузки можно перенести информацию из базы данных в формате DBF в базу данных под управлением MS SQL Server и обратно.

Тестирование и исправление информационных баз производится в случае, когда имеются ошибки в базах данных, связанные, как правило, с системными сбоями (выключение питания, зависание программы и т. д.).

### Задание 1.4

- 1. Сохраните (выгрузите) информационную базу данных.
- 2. Создайте новую (пустую) информационную базу с названием "Копия".
- 3. Восстановите (загрузите) в копию информационную базу из архива.
- 4. Протестируйте информационную базу данных.

# 1.8. Обновление и загрузка измененной конфигурации

Опыт работы с типовыми конфигурациями показывает, что срок жизни типовой редакции составляет несколько лет. Причем за это время фирма "1С" успевает выпустить несколько десятков релизов. Чем отличается релиз от редакции? Релиз — небольшая модификация конфигурации, связанная с исправлением имеющихся ошибок, выходом новых форм документов и отчетов, небольшими изменениями в законодательстве. Редакция же выпускается, когда меняется методология программы. Это может быть связано как с

существенными изменениями в законодательстве (изменение плана счетов, введение налогового учета), так и потребностью коренных изменений в структуре данных и выполняемых функций. Так, например, самая первая конфигурация — "Торговля и Склад" — пережила 9 редакций; конфигурация "Бухгалтерский учет" - 4; "Зарплата и Кадры" - 2. Количество редакций говорит также о негибкости ранних редакций, что делает невозможным эволюционное развитие программы. Старые редакции фирма "1С" не поддерживает, что приводит к их постепенному отмиранию.

Какие же механизмы дает "1С" для обновления программ?

При переходе от релиза к релизу применяется два способа - Загрузить измененную конфигурацию и Объединение конфигураций.

- Первый способ Загрузить измененную конфигурацию применяется, если последующая конфигурация является потомком изменяемой. Последнее означает, что данная конфигурация была скопирована, изменена в другом месте и загружена обратно. Если же после копирования обе конфигурации подверглись изменениям (даже несущественным), то при попытке загрузить другую конфигурацию система выдаст ошибку "Выбранный файл конфигурации не является потомком данного файла. При реструктуризации может произойти разрушение данных". Продолжайте загрузку, только если абсолютно уверены, что изменения, сделанные в текущей конфигурации после копирования, являются несущественными и могут быть потеряны.
- Второй способ Объединение конфигураций применяется, если требуется объединить две разные конфигурации (когда-то бывшие одной). При этом можно отдать приоритет либо текущей, либо загружаемой конфигурации и выбрать режим замешения или объединения объектов. В режиме замещения объект приоритетной конфигурации замещает объект с таким же именем другой конфигурации. В режиме объединения система пытается объединить два объекта с одинаковыми именами. При объединении конфигураций можно флажками отметить, какие объекты требуется объединить.

Второй способ работает существенно медленней и, вообще говоря, не всегда заканчивается успешно. Однако именно второй способ позволяет получить подробный отчет о различиях между конфигураниями.

## Совет

Если вы не знаете, какие были сделаны изменения в данной конфигурации по сравнению с типовой, можно выполнить объединение с типовой конфигурацией (обязательно нужен тот же самый релиз, что стоит в поле Комментарий в свойствах задачи!) и сформировать подробный отчет об изменениях.

Есть еще одна возможность переноса объектов внутри одной конфигурации или между двумя разными - использование буфера обмена. Объект копируется в одном месте, а затем вставляется в другом.

При переходе от редакции к редакции применяются специальные конверторы, которые осуществляют перенос данных между двумя информационными базами. В настоящее время эти конверторы применяют для переноса данных промежуточный файл в формате XML.

### Задание 1.5

Запустите типовую конфигурацию и выполните ее объединение с измененной. Какие объекты типовой конфигурации оказались измененными?

## 1.9. Внесение изменений в типовую конфигурацию

Получив задание пользователя системы по настройке конфигурации, не торопитесь сразу же менять ее программный код. Как правило, многие проблемы у пользователя возникают из-за незнания всех возможностей типоконфигурации. Возможно, изменения. вой которые просит слелать пользователь, противоречат законодательству или решаются другими способами. Выясните также, какой объем трудозатрат пользователя экономит программирование данной задачи, и не является ли перепрограммирование типовой конфигурации более сложной задачей (по времени и стоимости).

Если все-таки пользователь настаивает на внесении изменений, то сформулируйте эти изменения в письменном виде, тогда будет проще и сделать, и сдать работу. Внимательно прочитайте техническое задание и попытайтесь его детализировать: если вам написали проводки документа, уточните аналитику по проводкам, если попросили добавить документ, уточните реквизиты документа, возможные движения и проводки, печатную форму документа.

Перед изменением конфигурации нужно выполнить резервное копирование (предварительно все пользователи должны выйти из программы), причем в имени архива желательно указать дату и время архивирования.

В сетевой версии программы одновременно работают несколько пользователей. Чтобы не "выгонять" их из программы при очередном сохранении конфигурации (оно выполняется в монопольном режиме), изменение конфигурации и тестирование сделанных изменений нужно выполнять в копии информационной базы. Для получения точной копии создайте пустую информационную базу (например, в каталоге Для программирования), как показано в разд. 1.4.3 данной главы, и сделайте восстановление информационной базы из резервной копии.

Все изменения надо тщательно документировать. Изменяемый код не удаляется, а комментируется, в комментариях ставится дата изменения, кем сделано изменение, с какой целью. Изменения в структуре данных можно фиксировать в обработке, специально созданной для этого. В качестве образца можно посмотреть обработку "ОбновлениеИБ" в типовых конфигурациях фирмы "1С". Кроме того, можно в идентификаторах добавляемых объектов и реквизитов использовать свой префикс, например, спновый объект, спновый Реквизит. Работоспособность сделанных изменений должна быть проверена пользователем, так как только конечный пользователь может оценить правильность вашего решения. Только после этого делаем перенос конфигурации в рабочую базу данных.

Снова заходим в рабочую базу данных и опять делаем резервное копирование с указанием даты и времени (это, кстати, позволит определить время, затраченное на программирование) на случай "незамеченных" ошибок. И только после этого делаем загрузку измененной конфигурации из каталога Для программирования и сохраняем сделанные изменения.

# 1.10. Контрольные вопросы

- 1. В каком формате могут храниться данные информационной базы?
- 2. Может ли одна и та же конфигурация работать на локальной и на сетевой версии программы 1С: Предприятие 7.7?
- 3. Можно ли по цвету ключа защиты определить, для какой (локальной или сетевой) версии он предназначен?
- 4. Как запустить 1С: Предприятие 7.7 без открытия окна диалога выбора информационной базы данных?
- 5. Когда и зачем выполняется тестирование и исправление информационных баз?
- 6. Что произойдет, если удалить файл users.usr в подкаталоге USERDEF каталога информационной базы?
- 7. Как узнать, какие были сделаны изменения в данной конфигурации по сравнению с типовой?

Глава 2

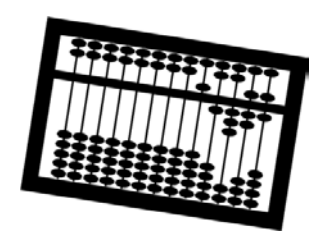

# Введение в бухгалтерский учет

Система 1С:Предприятие 7.7 позволяет разрабатывать прикладные решения для различных учетных задач, но исторически сложилось так, что первым и основным объектом автоматизации является бухгалтерский учет. В данной главе мы познакомимся с основными понятиями бухгалтерского учета, терминологией, чтобы при разговоре с потенциальным заказчиком-бухгалтером вы могли говорить с ним "на одном языке".

# 2.1. Бухгалтерский учет, его объекты и основные задачи

Бухгалтерский учет имеет давнюю историю, множество различных форм и теорий. Однако в настоящее время есть единые правила ведения бухгалтерского учета в рамках одного государства, законодательно закрепленные (федеральный закон Российской Федерации № 129-ФЗ). Зачем необходимы единые правила? Для того чтобы данные бухгалтерского учета различных организаций были сопоставимы. Следующий шаг — приведение бухгалтерского учета к международным стандартам финансовой отчетности (МСФО) — готовится в настоящее время. В 1998 году правительством Российской Федерации была утверждена программа реформирования бухгалтерского учета в соответствии с МСФО.

#### Определение

Бухгалтерский учет представляет собой упорядоченную систему сбора, регистрации и обобщения информации в денежном выражении об имуществе, обязательствах организаций и их движении путем сплошного, непрерывного и документального учета всех хозяйственных операций.

Объектами бухгалтерского учета организации являются:

- $\Box$  имущество:
	- • основные средства (средства труда при производстве продукции, выполнении работ или оказании услуг в течение периода, превышающего 12 месяцев);
- • нематериальные активы (авторские права, патенты на изобретения, товарные знаки и т. д.);
- • материалы (сырье, топливо, запасные части и другие материальные ресурсы, используемые при производстве продукции, выполнении работ или оказании услуг);
- •товары (предметы, приобретенные с целью перепродажи);
- •продукция (предметы — результат собственного производства);
- •денежные средства (наличные и безналичные);
- •ценные бумаги;
- •другое имущество;
- обязательства, возникающие при расчетах:
	- • с поставщиками товаров и услуг (поставщик берет на себя обязательства поставить товар или оказать услуги, а мы обязуемся их оплатить);
	- • с покупателями товаров и услуг (мы берем на себя обязательства поставить товар или оказать услуги, а покупатель обязуется их оплатить);
	- • с сотрудниками (сотрудники берут на себя обязательства трудиться, а мы берем на себя обязательства выплачивать заработную плату);
	- • с государством (мы берем на себя обязательства рассчитывать и перечислять налоги и взносы в фонды);

 $\Box$ хозяйственные операции.

## 2.2. Основные требования к ведению бухгалтерского учета

К ведению бухгалтерского учета предъявляются следующие требования.

- $\blacksquare$  Ведение бухгалтерского учета возможно только на основании первичных учетных документов, оформляемых при проведении хозяйственных операций. Эти документы должны составляться по унифицированным стандартным формам, утвержденным Госкомстатом РФ (при их отсутствии разрабатываться самой организацией), и иметь ряд обязательных реквизитов: наименование документа, дату составления, наименование организации, содержание хозяйственной операции, измерители хозяйственной операции в натуральном и денежном выражении, наименование должностей ответственных лиц и их личные подписи.
- При ведении бухгалтерского учета допускается использование только стандартного плана счетов бухгалтерского учета (на его основе организация может сформировать свой рабочий план счетов). Стандартный

план бухгалтерского учета формируется путем перечисления основных объектов бухгалтерского учета и присвоения им кодов. Например, основные средства — код 01, материалы — код 10, товары — код 41, продукция — код 43 и т. д. Отметим, что в данном случае приведена кодировка плана счетов хозрасчетной организации. Есть свой план счетов для бюджетных и свой — для кредитных организаций.

- Данные бухгалтерского учета и отчетности проверяются и подтверждаются документально путем проведения обязательной инвентаризации (сверки учетного остатка и фактического наличия объектов учета). Учетный остаток образуется путем регистрации движений первичных документов по счетам бухгалтерского учета. Однако в документ может вкрасться ошибка (написали одно, выдали другое), также ошибка может быть допущена при записи движений документа (например, при вводе документа в компьютер), наконец, объект может быть похищен или утерян. После инвентаризации составляются акты списания или оприходования, которые выравнивают учетный и фактический остаток.
- Бухгалтерский учет ведется в рублях. Записи по валютным счетам и операциям в иностранной валюте производятся в рублях с пересчетом по курсу Центрального Банка РФ на дату совершения операции. Одновременно эти записи производятся в валюте расчетов и платежей.

# 2.3. Пример бухгалтерского учета в организации оптовой торговли

Рассмотрим бухгалтерский учет на примере хозяйственных операций в оптовой торговой организации (рис. 2.1).

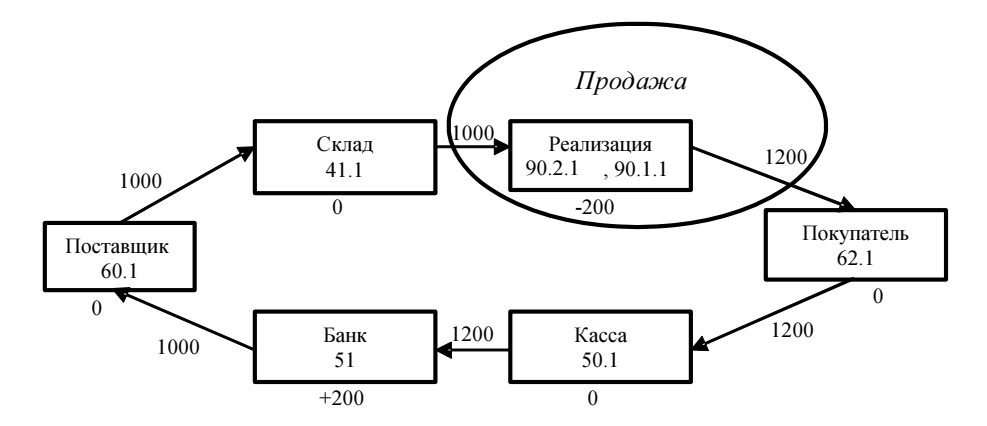

Рис. 2.1. Пример хозяйственных операций

Предположим, мы купили у поставщика 100 дискет по цене 10 рублей на общую сумму 1000 рублей. Затем мы отправили дискеты в магазин и продали покупателям по цене 12 рублей. Покупатели внесли в кассу сумму 1200 рублей. Деньги из кассы мы сдали в банк и рассчитались с поставщиком.

Каждый квадратик на рис 2.1 в бухгалтерии называется счетом и имеет свой код. Код является стандартным и принадлежит *плану счетов*, который утверждается государственными органами. Так, например, склад имеет код "41.1", касса — "50.1" и т. д. Счет состоит из двух чисел: код счета и код субсчета.

Каждая стрелка на рис. 2.1 в бухгалтерии называется проводкой и обозначает факт перемещения со счета на счет. Счет, с которого начинается стрелка, называется кредитом, а счет, в который входит стрелка, — дебетом проводки.

Одна хозяйственная операция может состоять из одной проводки, например, поступление денег в кассу (Д51/К62.1), а может состоять из двух и более проводок, например, продажа — товар списывается со склада по закупочной цене (Д90.2/К41.1), а отпускается покупателю по продажной цене (Д62.1/К90.1).

Если сложить все суммы, входящие на счет, и отнять все суммы, выходящие со счета, то мы получим остаток по счету, который в бухгалтерии называется сальдо.

Все счета делятся на три вида: активные, пассивные и активно-пассивные. На *активных* счетах сальло всегла положительное (там леньги накапливаются, например, в кассе или на складе) или дебетовое. На пассивных счетах сальдо всегда отрицательное (например, реализация — продаем мы по большей цене, чем получаем) или кредитовое. На активно-пассивных счетах сальдо может быть как положительным, так и отрицательным (например, поставщики или покупатели).

Если просуммировать сальдо по всем счетам, то мы получим ноль. Это как раз и есть критерий проверки *бухгалтерского баланса:* сумма остатков по активным счетам равна сумме остатков по пассивным счетам.

Бухгалтерские счета бывают балансовыми и забалансовыми. На забалансовых счетах учитываются объекты, которые не влияют на состояние нашей организации. Проводка по забалансовому счету может не иметь корреспондирующего счета. Например, поступление комиссионного товара на склад отражается проводкой

Д004, Дискета, Склад №1, количество 100, сумма 1000, а продажа проводкой

К004, Дискета, Склад №1, количество 100, сумма 1000.

Поскольку комиссионный товар является собственностью комитента (комитент — организация, передавшая нам товар на комиссию), то он не попадает на баланс нашей организации, но в то же время его учет вести необходимо. Поэтому учет ведется на забалансовом счете 004.

В нашем примере на рис. 2.1 после выполнения всех хозяйственных операций мы имеем нулевое сальдо по всем счетам, кроме банка и реализации. В банке у нас осталось 200 рублей по дебету, а на счете реализации 200 рублей по кредиту. В результате мы никому ничего не должны, нам тоже никто ничего не должен, на расчетном счете мы имеем 200 рублей чистой прибыли, источник которых — торговая наценка в 200 рублей при реализации товаров.

Счета позволяют видеть картину в консолидированном или синтетическом виде, например, сумму долга по всем поставщикам (кредитовое сальдо по счету 60.1) или сумму всех товаров на складе (сальдо по счету 41.1). Однако не менее важно вести учет в аналитике, т. е. по каждому поставщику в отдельности, по каждому товару или по каждому складу.

Для этого в системе 1С: Предприятие используется понятие субконто, которое фактически означает код аналитического учета. При вводе проводки мы должны указать не только корреспондирующие счета, но и значения субконто, например, при поступлении товаров на склад, по кредиту мы должны указать от кого мы получили товар (контрагент "НЭТА"), а по дебету какой товар (номенклатура "Дискеты TDK") и на какой склад (место хранения "Основной склад") мы его поместили.

На каждом счете может быть несколько видов субконто (в стандартной версии 1С:Бухгалтерии 7.7 — до трех, в профессиональной — до пяти). Подробнее о настройках счетов будет рассказано в главе 7.

Счет называется закрытым, если конечное сальдо равно нулю. Чтобы закрыть счет, формируется проводка на сумму остатка по счету. В нашем примере счет 90 является промежуточным и в конце отчетного периода должен быть закрыт. Если по счету 90 имеется кредитовое сальдо, то мы делаем проводку Д90.9 К99 (Прибыли и убытки) на сумму остатка по счету 90.

### Задание 2.1

- 1. Введите операции на рис. 2.1 с помощью ручных проводок в типовой конфигурации "Бухгалтерский учет".
- 2. Закройте счет 90, сформировав проводку Д90.9 К99 на сумму торговой наценки.

# 2.4. Типовая конфигурация "Бухгалтерский учет. Редакция 4.5"

Для ввода информации о совершенных хозяйственных операциях в типовой конфигурации возможно два способа (рис. 2.2). Первый способ — ввести "ручную" операцию — заключается в том, что бухгалтер определяет, какие проводки должны формироваться по первичному (бумажному) документу. Второй способ — ввести электронный аналог первичного документа. При проведении документа программа по заложенному в ней алгоритму сформирует проводки.